# moxee<sup>.</sup> mobile hotspo K779HSDL

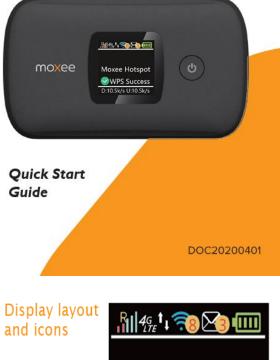

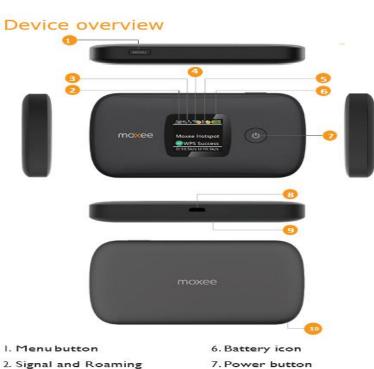

status icon

3. Network mode icon

5. Unread message icon

4.Wi-Fi signal icon

- - 8.MicroUSB port
  - 9.Battery cover
- 10. Notch for removing back cover

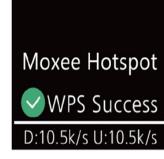

| lcon                | Description                                                                  |
|---------------------|------------------------------------------------------------------------------|
| Bil                 | Signal and Roaming status icon                                               |
| <b>4</b> G<br>LTE   | Network mode icon                                                            |
| <b>t</b> ↓          | Data flow icon                                                               |
| <b>(</b> 78)        | Wi-Fi signal and number of access users                                      |
|                     | The number of unread messages;<br>maximum is 100                             |
|                     | Battery capacity icon; if battery is lower<br>than 25% then this icon is red |
| WPS Success         | WPS status indicator                                                         |
| D:10.5k/s U:10.5k/s | Download and upload data speed                                               |

#### Charging your device

Your device comes with a charger. To charge, plug one end of the charger into an electrical outlet and the other end into the device's MicroUSB port.

#### Setting up Wi-Fi connection

Press and hold the Power Button for 3 seconds until the welcome logo appears on the display.

- After a few seconds, the Wi-Fi signal icon will appear on the display.
- <sup>2</sup> Look for the network (SSID) **"Moxee HotspotXX\_2.4G"** or **"Moxee HotspotXX\_5G"**, where XX are the last two digits of the device IMEI.
- <sup>a</sup> Click **"Connect"** and enter the default password found on your device. Your Wi-Fi SSID and password information can be found on your device's **"Wi-Fi Info"** screen or on the SSID label located underneath the battery cover.

Note: This device will search for software updates periodically and may result in a small amount of data usage.

## Troubleshooting:

If you are having trouble with the device, here are a few troubleshooting tips:

- If the device is not responsive, restart it by pressing the Power Button for 8 seconds.
- 2. If restarting the device does not solve the issue, try restoring the device to its default factory settings.

Q: What do I do if I see the SSID but failed to connect?

A: Check if the password you entered is the correct one.

- Check if WPS security is enabled on your PC. If so, check the device to see if it is expecting a WPS action from your PC.

## Q: What if there's no service?

A: The possible reasons are an unstable network signal or a hardware problem. You can try the following solutions:

- If you are inside a building or near a structure that may be blocking the signal, change the position or location of the device. For example, try moving the device close to a window.
- Check the hardware for any loose parts or damage.

## Q: What if I have forgotten my Wi-Fi Password?

A: You can find the Wi-Fi Password in the Wi-Fi Info page on the LCD.

- You can also reset the device to factory defaults by pressing the reset button for 5 seconds. The default pass- word is listed on the SSID label under the back cover of the device and is also the last 8 digits of your hotspot's IMEI. The IMEI can be found on the device label located underneath the removable battery. Be sure to power your device off before removing the battery.